## 資料提示登録した資料を削除する方法

▼ 画面右上の「準備画面へ」をクリックした後「三」マークをクリックして 「フォルダ管理」にすすみます。

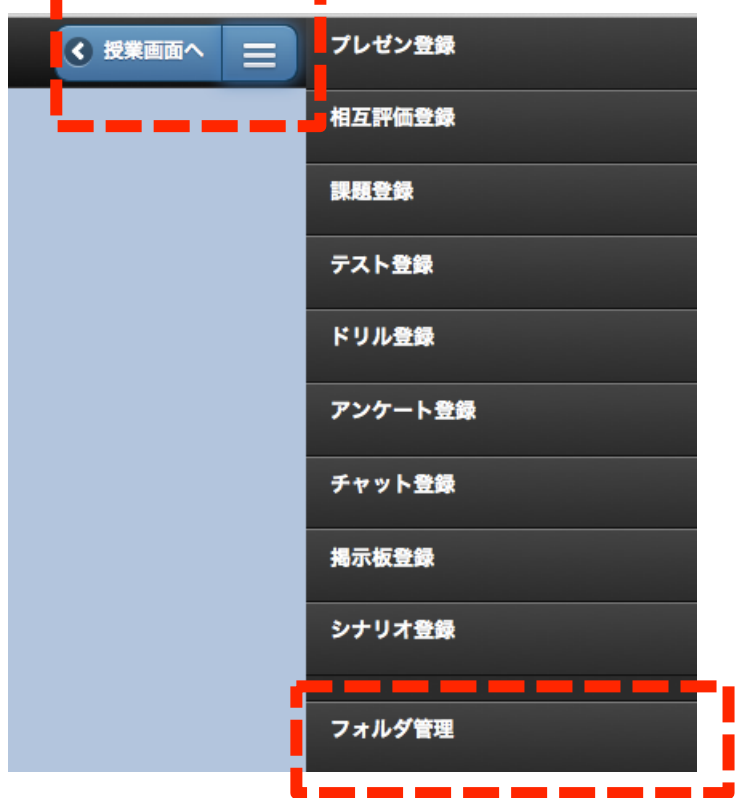

▼ 削除したいファイルの左側にチェックを入れて「削除」をクリックします。

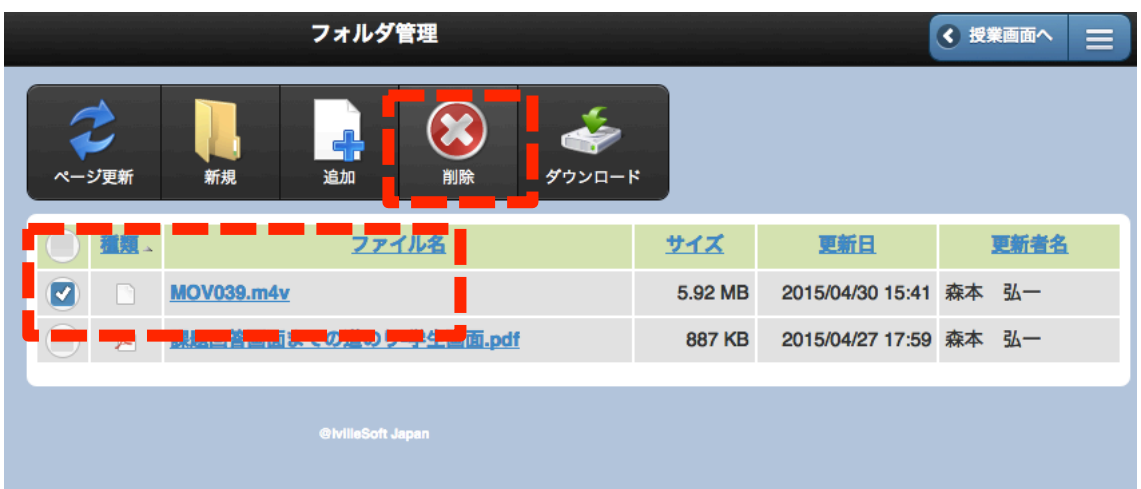